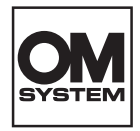

# **ENREGISTREUR VOCAL NUMÉRIQUE** DS-2700

# INSTRUCTIONS

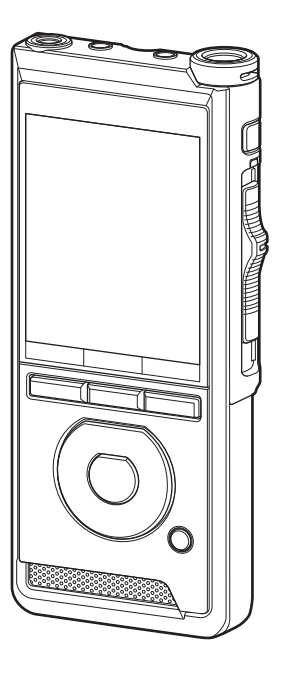

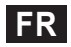

Nous vous remercions d'avoir acheté un enregistreur numérique auprès de notre société. Lisez ce mode d'emploi pour utiliser l'appareil correctement et en toute sécurité. Conservez ces instructions à disposition pour toute consultation ultérieure.

Nous vous recommandons de tester la fonction d'enregistrement et le volume avant l'utilisation pour obtenir de bons enregistrements.

# Table des matières

## **1 [Préparatifs](#page-3-0)**

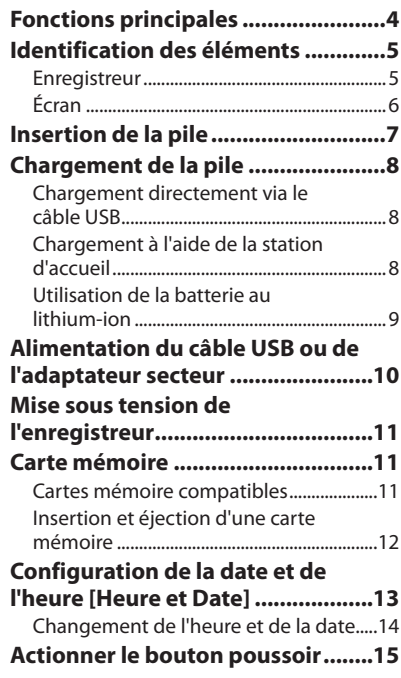

## **2 [Opérations de base](#page-15-0)**

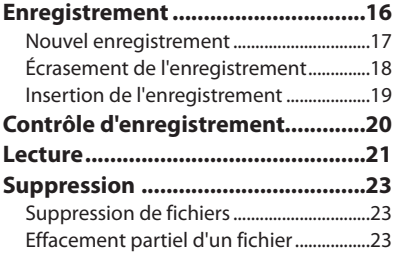

## **3 [Actions avancées](#page-24-0)**

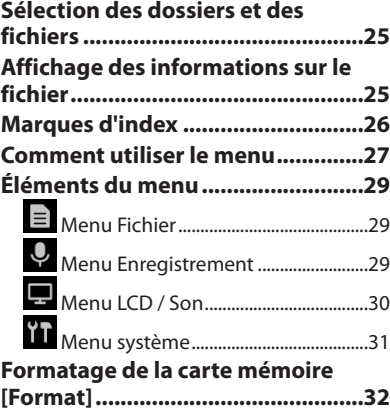

## **4 [Gestion des fichiers sur](#page-33-0)  [votre ordinateur](#page-33-0)**

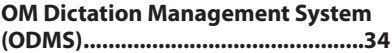

#### **[Connexion à votre ordinateur](#page-34-0) .......35**

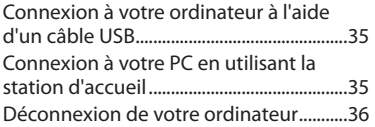

## **5 [Autres informations](#page-36-0)**

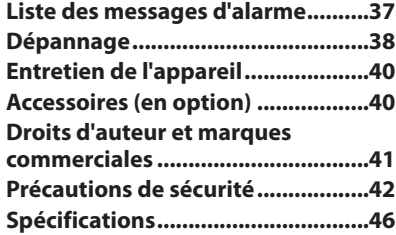

#### **Indications utilisées dans ce manuel**

#### REMARQUE

Indique les précautions et les opérations qui doivent être absolument évitées pendant l'utilisation de l'enregistreur vocal.

#### CONSEIL

Indique des informations et des conseils utiles pour tirer pleinement parti de votre enregistreur vocal.

#### rg.

Indique des pages de référence contenant des détails ou des informations connexes.

Ce manuel est une version avancée. De plus, la version basique (Guide de l'utilisateur rapide), qui résume les opérations de base, est incluse avec ce produit.

Ce manuel s'affiche en anglais à l'écran. Vous pouvez basculer la langue d'affichage vers [Langage(Lang)]  $($  $R$  $R$  $P.31)$  $P.31)$ .

# Préparatifs

# <span id="page-3-0"></span>Fonctions principales

- l **Commande via un bouton poussoir pour une utilisation facile et une réponse rapide.**
	- l **3 modes d'enregistrement sont disponibles : DSS, PCM et MP3 (**g**P.[29](#page-28-1)).**
	- l **2 modes de microphone sont fournis : dictée et conférence. Sélectionnez celui qui correspond le mieux à vos envies ou à votre environnement d'utilisation (**g**P.[29](#page-28-2)).**
	- l **Batterie au lithium-ion rechargeable via un câble USB.**
- $\bullet$  **Cet enregistreur est compatible sur USB 2.0, permettant un transfert de données rapide vers un ordinateur.**
- l **5 dossiers et jusqu'à 200 fichiers par dossier, pour un maximum de 1 000 enregistrements (**g**P[.16\)](#page-15-1).**
- l **Grand écran LCD couleur.**
- l **Fonction repère d'index utile pour rechercher des moments particuliers dans les fichiers de dictée (**g**P.[26\)](#page-25-1).**

## <span id="page-4-0"></span>Enregistreur

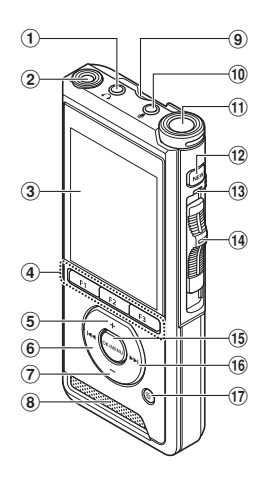

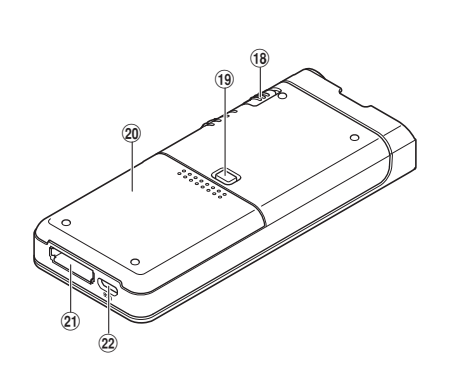

- 1 **Prise** 9 **(pour écouteurs)**
- 2 **2e microphone intégré (G)**
- 3 **Écran**
- 4 **Touches intelligentes et programmables (**F1**,** F2**,** F3**)**
- 5 **Touche** + **(volume)**
- 6 **Touche** W **(Rewind) (Rembobiner)**
- 7 **Touche** – **(volume)**
- 8 **Haut-parleur intégré**
- 9 **Port carte SD**
- **(0) Prise**  $\psi$  **(pour microphone)**
- $(n)$  Microphone principal intégré (D)
- b **Touche** NEW
- **(13) Voyant LED**
- **49 Bouton poussoir (OREC/MSTOP/ D**PLAY/44REV)
- e **Touche** OK/MENU
- **(16) Touche**  $\blacktriangleright$  **(Fast Forward) (Avance rapide)**
- $(7)$  **Touche 面** (erase) (effacer)
- h **Commutateur** POWER **(**ON**/**OFF**)**
- **19** Bouton d'éjection du couvercle du **logement de la batterie**
- $\widehat{a}$  Couvercle du logement de la batterie
- k **Connecteur de la station d'accueil**
- l **Connecteur USB**

## <span id="page-5-0"></span>Écran

**1**

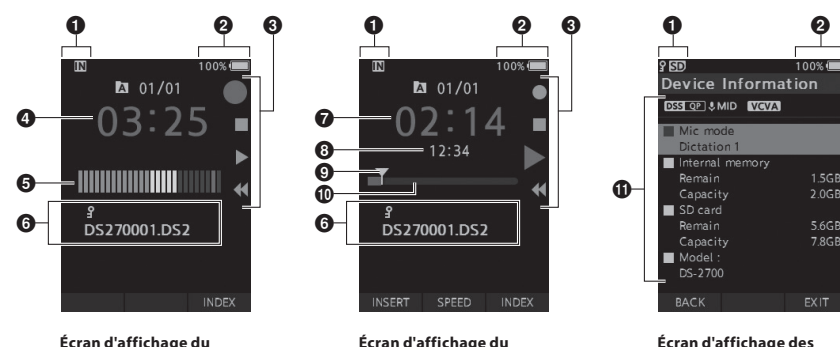

**mode d'enregistrement**

**mode de lecture**

**Écran d'affichage des informations de l'appareil**

- 1 **Témoin du support d'enregistrement**
- 2 **Témoin de charge de la batterie**
- 3 **Guide des boutons coulissants**
	- $[$   $\bigcirc$  1: Témoin d'enregistrement
	- [ ] : Témoin d'arrêt
	- [ ] : Témoin de lecture
	- [41]: Témoin de retour rapide
- 4 **Durée actuelle d'enregistrement**
- 5 **Indicateur du niveau d'enregistrement**
- 6 **Zone d'informations du fichier**
- 7 **Durée actuelle de lecture**
- 8 **Longueur du fichier**
- 9 **Position actuelle**
- 0 **Barre de progression de la lecture**
- a **Zone d'informations de l'appareil**
- **Signification des indicateurs**
- [ $\overline{\mathbb{N}}$ ] : Mémoire interne
- [**50]** : Carte SD
- [ **]** : Verrouillage de la carte SD
- [ ]: Alimentation
- [ A ] : Dossier
- [  $\blacksquare$  ] : Fichier bloqué
- [DSS QP ][ PCM ST ][ MP3 D29 ], etc.: Mode d'enregistrement
- [CHIGH][CMID][CLOW]: Sensibilité du microphone
- [ **VCVA** | : VCVA (Utilisation du déclenchement à la voix)

<span id="page-6-0"></span>Cet enregistreur utilise une batterie au lithium-ion indiquée par notre entreprise (LI-92B). N'utilisez aucun autre type de batterie.

1 **Appuyez légèrement sur le bouton de déverrouillage du couvercle de la batterie, comme indiqué sur l'illustration ci-dessous.**

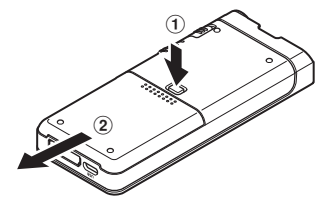

#### 2 **Insérez la batterie en respectant la polarité indiquée sur l'illustration, puis fermez le couvercle de la batterie.**

• Insérez la batterie en la faisant glisser dans le sens  $\left(\widehat{A}\right)$  tout en la poussant dans le sens  $\left(\widehat{B}\right)$ .

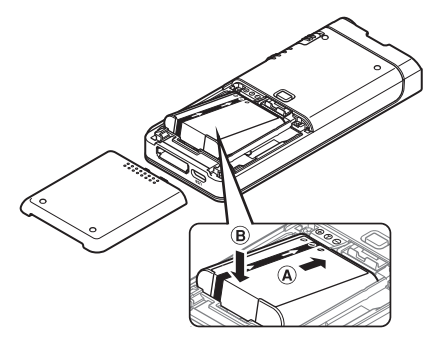

• La batterie fournie n'est pas complètement chargée. Rechargez-la toujours avant la première utilisation ou si elle n'a pas été utilisée pendant une longue période ( $\mathbb{R}$ P[.8](#page-7-1)).

#### Témoin de charge de la pile

Le témoin de charge de la batterie sur l'écran diminue à mesure que la batterie se décharge.

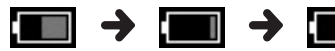

(100-20 % Blanc) (19-1 % Rouge) (0 %)

Lorsque le témoin de la batterie devient rouge, chargez-la dès que possible. Lorsque la batterie est trop faible, [ ] et [**Alim. Faible**] apparaissent à l'écran et l'enregistreur s'éteint.

#### **REMARQUE**

- Éteignez l'enregistreur avant de retirer la batterie. Le retrait de la batterie tandis que l'enregistreur est en cours d'utilisation peut entraîner des dysfonctionnements ou la corruption / perte de fichiers.
- Retirez la batterie si vous n'utilisez pas l'enregistreur pendant une longue période.
- Après avoir retiré la batterie, il peut s'avérer nécessaire de réinitialiser l'heure et la date si vous laissez la batterie hors de l'enregistreur pendant plus de 1 minute ou si vous la retirez juste après l'avoir chargée dans l'enregistreur.

# <span id="page-7-1"></span><span id="page-7-0"></span>Chargement de la pile

Après avoir chargé la batterie dans l'enregistreur, vous pouvez la charger en connectant le câble USB à l'enregistreur.

## Chargement directement via le câble USB

Après avoir chargé la batterie dans l'enregistreur, vous pouvez la charger en connectant le câble USB à l'enregistreur.

#### **Connectez le câble USB à l'enregistreur.**

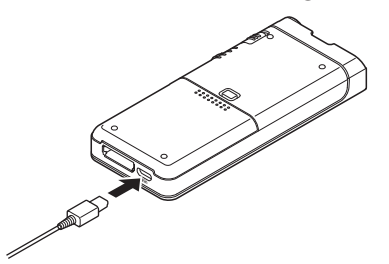

## Chargement à l'aide de la station d'accueil

La station d'accueil et l'adaptateur secteur sont vendus séparément.

#### Chargement à l'aide de la station d'accueil et de l'adaptateur secteur

Chargez complètement la batterie (environ 2 heures) avant utilisation.

- 1 **Connectez l'adaptateur secteur à la station d'accueil.**
- 2 **Enfoncez fermement l'enregistreur dans la station d'accueil comme indiqué sur l'illustration.**

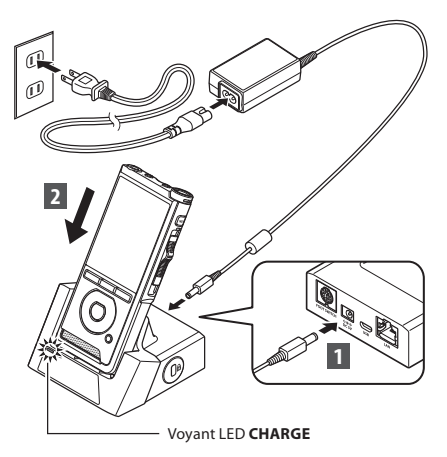

• Le voyant **CHARGE** s'allume au début de la charge et s'éteint lorsque la charge est terminée.

#### Chargement à l'aide de la station d'accueil et du câble USB

Chargez complètement la batterie (environ 4 heures) avant utilisation. Vérifiez que l'enregistreur est en mode d'arrêt.

#### **Connectez le câble USB à la station d'accueil.**

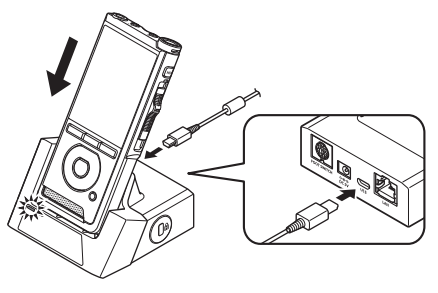

1

#### <span id="page-8-0"></span>REMARQUE

- Chargez fréquemment la batterie au cours de la première période d'utilisation. La batterie fonctionnera mieux après plusieurs cycles de charge / décharge.
- Les batteries différentes des modèles fournis ne peuvent pas être chargées.
- Il est possible que le chargement de la batterie via câble USB échoue selon la capacité d'alimentation du port USB de votre PC. Utilisez l'adaptateur secteur à la place.
- N'installez pas / ne retirez pas l'enregistreur de la station d'accueil pendant le fonctionnement.
- Ne chargez pas l'enregistreur via un concentrateur USB.
- Ne branchez pas ou ne retirez pas la batterie si le câble USB est connecté.

## Utilisation de la batterie au lithium-ion

Cet enregistreur utilise une batterie au lithium-ion indiquée par notre entreprise (LI-92B). N'utilisez aucun autre type de batterie.

#### Précautions concernant la batterie

Lisez attentivement les instructions suivantes lorsque vous utilisez la batterie.

#### **Décharge :**

Les batteries rechargeables se déchargent automatiquement lorsqu'elles ne sont pas utilisées. Chargez-les régulièrement avant utilisation.

#### **Durée de vie de la batterie :**

La batterie rechargeable peut s'user progressivement au cours du temps. Lorsque la durée de fonctionnement diminue, même si la batterie rechargeable est intégralement chargée dans les conditions spécifiées, remplacez-la par une neuve.

#### **Température de fonctionnement :**

Les batteries rechargeables sont des produits chimiques. L'efficacité de la batterie peut varier même si elle fonctionne dans la plage de température recommandée.

C'est une nature inhérente à ces produits.

#### **Plages de température recommandées :**

#### **En cours d'utilisation :**

de 0 °C à 42 °C

#### **En chargement :**

de 5 °C à 35 °C

L'utilisation de la batterie en dehors de la plage de températures ci-dessus peut écourter la durée de vie du produit et en altérer l'efficacité.

#### REMARQUE

- Lorsque vous jetez une batterie, veillez à toujours bien respecter les lois et réglementations locales. Contactez votre centre de recyclage local pour connaître les méthodes d'élimination appropriées.
- Si la batterie n'est pas complètement déchargée, protégez-la contre les courts-circuits (par exemple en tapant les contacts) avant de la jeter.

#### **Pour les utilisateurs résidant en Allemagne :**

Notre entreprise a conclu un contrat avec GRS (système collectif de reprise des piles et des batteries) en Allemagne pour assurer une élimination écologique.

# <span id="page-9-1"></span><span id="page-9-0"></span>Alimentation du câble USB ou de l'adaptateur secteur

Utilisez l'adaptateur secteur ou le câble USB pour les enregistrements de longue durée.

La station d'accueil et l'adaptateur secteur sont vendus séparément.

#### Utilisation du câble USB

- 1 **Assurez-vous que l'enregistreur est en mode d'arrêt.**
- 2 **Connectez le câble USB à l'enregistreur.**

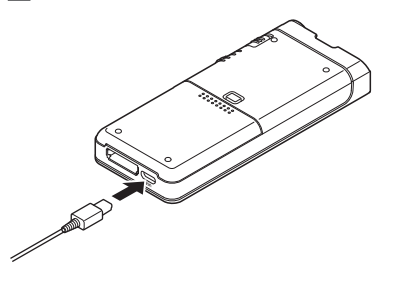

#### Utilisation de l'adaptateur secteur

Branchez l'adaptateur secteur sur une prise de courant domestique et connectez le câble d'alimentation à l'enregistreur via la station d'accueil. Mettez toujours l'enregistreur hors tension lorsque vous branchez l'alimentation.

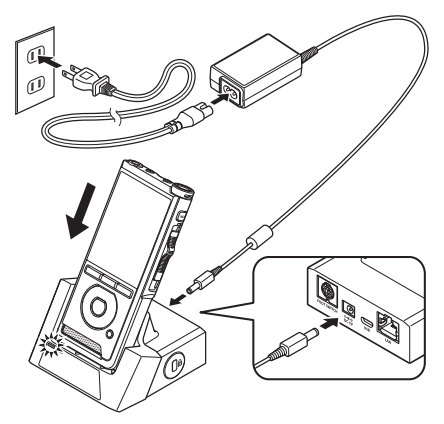

#### Détection d'une tension anormale

Si l'enregistreur détecte une tension d'alimentation CC en dehors de la plage de tension autorisée (4,4-5,5 V), alors [**Alimentation erreur recommencer connect Alim.**] apparaît à l'écran et toutes les opérations s'arrêtent. L'enregistreur ne fonctionnera pas si une tension anormale est détectée. Utilisez l'adaptateur secteur.

# Mise sous tension de la carte mémoire **FR**Mise sous tension de la carte mémoire

**1**

# <span id="page-10-1"></span><span id="page-10-0"></span>Mise sous tension de l'enregistreur L'enregistreur L'enregistreur possède sa propre mémoire interne

Faites glisser le commutateur **POWER** en position **ON** pour allumer l'enregistreur.

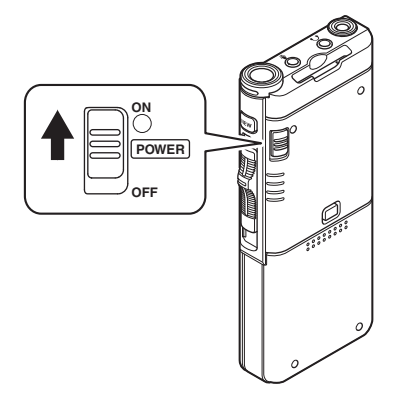

# Carte mémoire

et prend également en charge les cartes SD / SDHC standard vendues séparément.

## Cartes mémoire compatibles

L'enregistreur prend en charge une capacité de carte mémoire allant de 4 Go à 32 Go.

#### REMARQUE

- **Lors de l'initialisation (formatage) d'une carte mémoire, vérifiez qu'aucune donnée nécessaire n'ait été préalablement enregistrée. L'initialisation efface complètement les données existantes de la carte.**
- Il est possible que les cartes mémoire formatées (initialisées) par un autre périphérique ne soient pas reconnues. Assurez-vous de les formater avec cet enregistreur avant toute utilisation.
- La carte mémoire a une durée de vie définie. Lorsque vous en atteignez la fin, l'écriture ou l'effacement de données sera désactivé. Dans ce cas, remplacez la carte mémoire.
- Si vous utilisez un adaptateur de carte PC compatible avec la carte mémoire pour enregistrer ou supprimer des données sur cette dernière, la durée d'enregistrement maximale peut être réduite sur la carte. Pour récupérer la durée d'enregistrement d'origine, initialisez / formatez la carte mémoire dans l'enregistreur.

### <span id="page-11-1"></span><span id="page-11-0"></span>Insertion et éjection d'une carte mémoire

#### Insertion d'une carte mémoire

**Insérez complètement la carte mémoire dans le lecteur pour carte en l'orientant dans la direction indiquée sur l'illustration ci-dessous jusqu'à ce qu'elle émette un clic.**

• **Insérez la carte mémoire en la maintenant droite.**

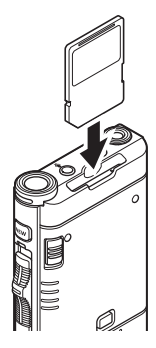

#### Reconnaissance de carte mémoire

Une fois la carte mémoire insérée, le message [**Carte SD sélectionné**] clignote à l'écran le temps que l'enregistreur reconnaisse la carte.

#### Éjection d'une carte mémoire

#### **Poussez la carte mémoire vers l'intérieur pour la déverrouiller et la sortir du lecteur.**

• **Tenez la carte mémoire bien droite et sortez-la.**

#### REMARQUE

- **Si vous insérez la carte mémoire dans le mauvais sens ou de biais, vous risquez d'endommager la zone de contact ou de bloquer la carte.**
- **Si la carte mémoire n'est pas complètement insérée dans le lecteur, l'écriture des données risque d'être corrompue.**
- Lorsqu'une carte mémoire non formatée est insérée dans le lecteur, l'enregistreur affiche automatiquement les options du menu de formatage ( $\mathbb{R}$  P.[32\)](#page-31-1).
- Utilisez uniquement des cartes mémoire formatées avec l'enregistreur ( $\mathbb{R}$  P.[32\)](#page-31-1).
- Ne retirez jamais la carte mémoire lorsque l'enregistreur est en cours de fonctionnement car cela pourrait endommager les données.
- Une fois la carte poussée vers l'intérieur, une éjection inattendue de cette dernière peut avoir lieu si vous relâchez votre doigt trop rapidement.
- Il est possible que l'enregistreur ne reconnaisse pas correctement la carte mémoire, même si cette dernière est compatible avec lui.
- Les performances de traitement de la carte mémoire sont réduites lorsque vous répétez les processus d'écriture et de suppression. Dans ce  $cas$ , formatez la carte ( $\mathbb{R}$  P.[32](#page-31-1)).

# <span id="page-12-1"></span><span id="page-12-0"></span>Configuration de la date et de l'heure [Heure et Date]

Si vous configurez la date et l'heure au préalable, les informations d'enregistrement du fichier sont automatiquement stockées pour chacun d'entre eux. Le réglage préalable de l'heure et de la date permet une gestion plus facile des fichiers.

**Lorsque vous utilisez l'enregistreur pour la première fois après l'achat ou lorsque la batterie a été insérée dans un appareil inutilisé pendant une longue période, [**Réglage Heure et date**] apparaît.** 

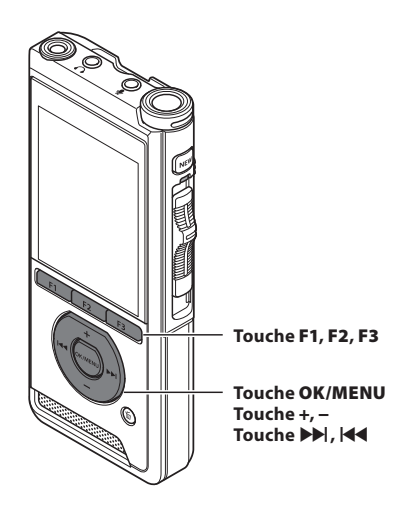

#### **1 Appuyez sur la touche**  $\blacktriangleright$  **ou**  $\blacktriangleright$  **ou**  $\blacktriangleright$ **sélectionner l'élément à régler.**

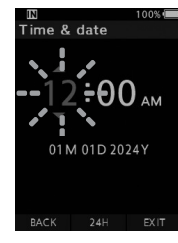

Sélectionnez l'élément parmi « **heure** », « **minute** », « **mois** », « **jour** » et « **année** » à l'aide d'un point clignotant.

#### 2 **Appuyez sur la touche** + **ou** – **pour effectuer le réglage.**

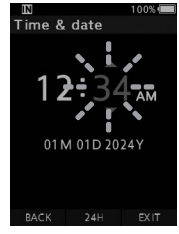

Vous pouvez sélectionner l'affichage 12 ou 24 heures en appuyant sur la touche **F2** (**24 H**) lorsque vous réglez les heures et les minutes.

• Vous pouvez sélectionner l'ordre du « **Mois** », du « **Jour** » et de l'« **Année** » en appuyant sur la touche **F2** (**M / J / A**) tout en effectuant les réglages.

#### 3 **Appuyez sur la touche** OK/MENU **pour terminer le réglage.**

• L'horloge démarrera à la date et l'heure définies. Appuyez sur la touche **OK/MENU** en fonction du signal horaire.

#### CONSEIL

• Si vous déplacez le bouton poussoir vers une position différente de **STOP** (n) lorsque vous réglez l'heure et la date, leur configuration ne sera pas prise en compte. L'enregistreur sera réglé à l'heure et la date précédentes.

## <span id="page-13-0"></span>Changement de l'heure et de la date

Si l'heure et la date actuelles ne sont pas correctes, réglez-les en suivant la procédure ci-dessous.

**1 Lorsque l'écran d'affichage du fichier apparaît, appuyez sur la touche** OK/MENU **pendant que l'enregistreur vocal est en mode d'arrêt.**  $100%$ File menu File Information File lock  $\bullet$  $\Box$ YT. EXIT 2 **Appuyez sur la touche** + **ou** – **pour**  IN Device menu Device Information ₿

**sélectionner l'onglet [**Menu système**].**

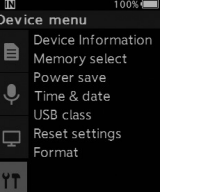

Onglet [**Menu système**] :

• Vous pouvez modifier l'affichage du menu en déplaçant le curseur de l'onglet des paramètres.

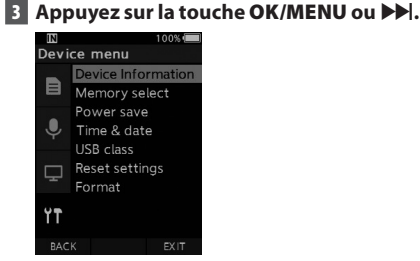

4 **Appuyez sur la touche** + **ou** – **pour sélectionner [**Date et heure**].**

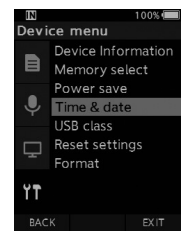

- 5 **Appuyez sur la touche** OK/MENU**.**
	- Les étapes suivantes sont les mêmes que les étapes 1 à 3 de « **[Configuration de la date et](#page-12-1)  [de l'heure \[Heure et Date\]](#page-12-1)** » ( $\mathbb{R}$  P[.13\)](#page-12-1).
- 6 **Appuyez sur la touche** F3 **(**EXIT**) pour quitter le menu.**

<span id="page-14-1"></span><span id="page-14-0"></span>Déplacez vers le haut ou le bas le bouton poussoir situé sur le côté de l'enregistreur pour effectuer les opérations d'enregistrement, d'arrêt, de lecture et de retour rapide.

Vous pouvez déterminer la position actuelle en un coup d'œil, même à l'avant, car le bouton poussoir fonctionne en coordination avec le guide des boutons coulissants à l'écran.

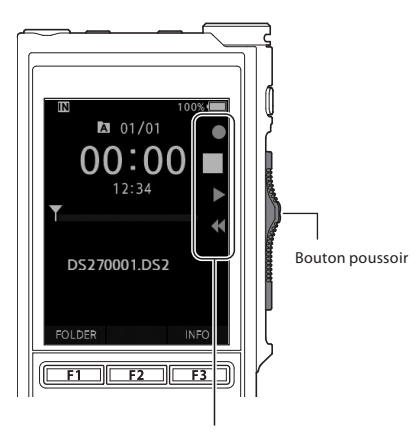

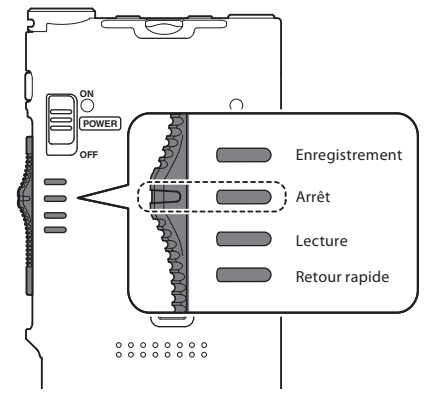

L'emplacement indiqué dans le guide des boutons coulissants est la position actuelle du bouton.

Le schéma indique la position d'arrêt.

# <span id="page-15-1"></span><span id="page-15-0"></span>Enregistrement

Par défaut, l'enregistreur dispose de cinq dossiers,  $[\blacksquare]$ ,  $[\blacksquare]$ ,  $[\blacksquare]$ ,  $[\blacksquare]$ . Ces cinq dossiers peuvent être utilisés de manière sélective pour distinguer le type d'enregistrement. Jusqu'à 200 messages peuvent être enregistrés par dossier.

#### Fonction d'enregistrement

Avant de lancer l'enregistrement sur un fichier précédemment enregistré, la fonction ENREGISTRER peut être réglée comme suit :

- **Ajouter :** joint le nouvel enregistrement à la fin du fichier précédemment enregistré ( $\mathbb{R}$ P[.17\)](#page-16-1).
- **Écraser (par défaut) :** écrase et supprime une partie du fichier précédemment enregistré en commençant par la position choisie ( $\mathbb{R}$  P[.18\)](#page-17-1).
- **Insérer :** le fichier enregistré sera inséré au milieu du fichier précédemment enregistré, en débutant par la position d'enregistrement choisie. Le fichier original sera conservé ( $\mathbb{R}$  P[.19](#page-18-1)).

Par défaut, la fonction ENREGISTRER est configurée pour utiliser l'option d'écrasement au cours des enregistrements.

L'enregistrement commencera à partir de la position actuelle du fichier existant.

#### REMARQUE

• Les fonctions d'ajout, d'écrasement et d'insertion de l'enregistrement ne sont pas disponibles pour les fichiers MP3.

#### Paramètres liés à l'enregistrement

Les paramètres liés à l'enregistrement peuvent être configurés pour fournir un environnement d'enregistrement approprié.

- Contrôle d'enregistrement ( $\mathbb{R}$  P.[20](#page-19-1)).
- Mode microphone [**Mode micro**] ( $\mathbb{R}$ ) P[.29\)](#page-28-2).
- Sensibilité du microphone [**Sens. micro**] ( $\mathbb{R}$ <sup>2</sup> P.[29\)](#page-28-3).
- Modes d'enregistrement [**Mode Enregist.**]  $($  $R$  $R$  $P.29$ ).
- Utilisation du déclenchement à la voix [**VCVA**] ( $\sqrt{I(0)}$  P.[29\)](#page-28-4).

<span id="page-16-0"></span>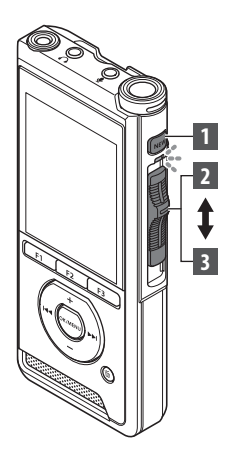

<span id="page-16-1"></span>Nouvel enregistrement

Créez un nouveau fichier pour l'enregistrement.

#### 1 **Appuyez sur la touche** NEW **pour créer un nouveau fichier.**

- [**Nouv. fichier**] apparaît à l'écran.
- a) Nouveau nom de fichier

#### 2 **Faites glisser le bouton poussoir sur la position** REC **(**l**) pour commencer l'enregistrement.**

- Le voyant LED s'allume en rouge. Dirigez le microphone vers la source sonore à enregistrer.
- bTemps écoulé pour l'enregistrement

## იი: იი New file  $(a)$ DS270001.DS2 OLDER INFO  $101/01$ **00:30**  $\mathbf{b}$ ,,,,,,,,,,,,,,,, DS270001.DS2 INDEX

 $201/00$ 

#### 3 **Faites glisser le bouton poussoir vers la position** STOP **(**n**) pour arrêter l'enregistrement.**

• Si vous souhaitez ajouter des enregistrements supplémentaires au même fichier, déplacez à nouveau le bouton poussoir vers la position  $REC(⑤)$ .

#### REMARQUE

- Pendant l'enregistrement, un bip retentit lorsque la durée restante atteint 60, 30 et 10 secondes.
- Lorsque la durée d'enregistrement restante atteint 60 secondes, le témoin d'enregistrement commence à clignoter. La lumière clignote plus rapidement lorsque la durée d'enregistrement restante passe de 30 à 10 secondes.
- [**Mémoire pleine**] ou [**Dossier plein**] s'affiche à l'écran lorsque la capacité de la mémoire ou du dossier est pleine.
	- − Supprimez les fichiers inutiles avant d'en enregistrer d'autres ( $\sqrt{2}P.23$  $\sqrt{2}P.23$ ) ou transférez des fichiers de dictée sur votre ordinateur.
	- − Changez le support d'enregistrement dans les paramètres [Sélect mémoire] ( $\mathbb{I}\mathcal{F}$  P[.31\)](#page-30-2) ou utilisez une autre carte mémoire avec de l'espace libre.

<span id="page-17-0"></span>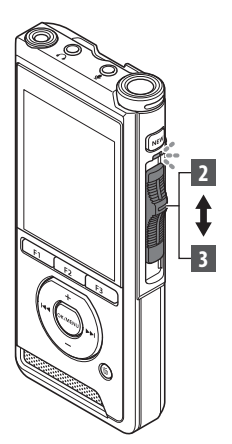

## <span id="page-17-1"></span>Écrasement de l'enregistrement

Vous pouvez écraser un fichier précédemment enregistré à partir de n'importe quel moment du fichier. Lors de l'écrasement, la partie écrasée sera effacée.

#### 1 **Sélectionnez et lisez le fichier que vous souhaitez écraser.**

• Arrêtez la lecture au moment où vous souhaitez commencer l'écrasement.

#### 2 **Faites glisser le bouton poussoir vers la position** REC **(**l**) pour commencer l'écrasement.**

• Le voyant LED s'allume en rouge.

#### 3 **Faites glisser le bouton poussoir vers la position** STOP **(**n**) pour arrêter l'écrasement.**

aDurée totale d'enregistrement du fichier

#### REMARQUE

• L'heure et la date de création d'un fichier seront mises à jour à la date et à l'heure de la dernière modification du fichier.

 $\Omega$ 

 $201/01$ 06∶3  $12:34$ 

DS270001.DS2

 $101/01$ ng  $-12.34$ 

DS270001 DS2

OLDER

**INFO** 

IN FO

**FOLDER** 

- Vous ne pouvez pas sélectionner un mode d'enregistrement différent de celui défini pour le fichier original.
- La fonction d'écrasement d'un enregistrement n'est pas disponible pour les fichiers MP3.

Enregistrement **FR** Enregistrement

<span id="page-18-0"></span>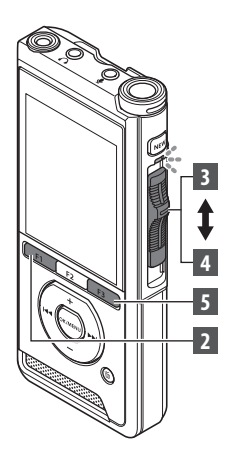

## <span id="page-18-1"></span>Insertion de l'enregistrement

Un enregistrement supplémentaire peut être inséré dans un fichier précédemment enregistré.

- 1 **Sélectionnez et lisez le fichier dans lequel vous souhaitez insérer un enregistrement supplémentaire.**
- 2 **Pendant la lecture du fichier, appuyez sur la touche** F1 **(**INSERT**) pour insérer un enregistrement supplémentaire.**
	- [**Insert. Rec ?**] apparaît à l'écran.

#### 3 **Faites glisser le bouton poussoir vers la position** REC **(**l**) pour commencer l'insertion de l'enregistrement supplémentaire.**

- [**Insert rec**] apparaît à l'écran. Le voyant LED s'allume en bleu.
- aTemps écoulé pendant l'insertion d'un enregistrement
- 4 **Faites glisser le bouton poussoir en position** STOP **(**n**) pour arrêter l'insertion de l'enregistrement supplémentaire.**
- 5 **Appuyez sur la touche** F3 **(**EXIT**) pour mettre fin à l'insertion de l'enregistrement.**

#### REMARQUE

- L'heure et la date de l'enregistrement seront mises à jour en fonction de celles du dernier enregistrement inséré.
- Vous ne pouvez pas sélectionner un mode d'enregistrement différent de celui défini pour le fichier original.
- La fonction d'insertion d'un enregistrement n'est pas disponible pour les fichiers MP3.

**2**

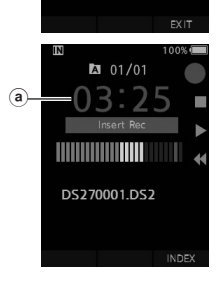

 $2 01/01$ 

DS270001.DS2

# <span id="page-19-1"></span><span id="page-19-0"></span>Contrôle d'enregistrement

Il est possible de contrôler votre enregistrement en l'écoutant ; et ce même lorsqu'il est en cours. Pour ce faire, insérez la fiche de l'écouteur dans la prise  $\Omega$ (écouteur) et utilisez les touches + ou – pour gérer le volume.

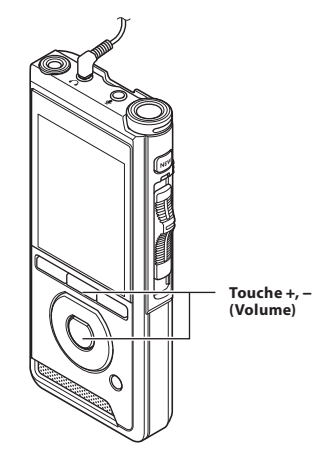

#### REMARQUE

- Lorsque vous connectez un écouteur ou une prise de microphone externe, insérez la fiche à fond comme indiqué sur l'illustration ci-dessus.
- Pour éviter une irritation au niveau de l'oreille, insérez l'écouteur après avoir baissé le volume.
- Ne placez pas les écouteurs à proximité d'un microphone. Cela pourrait provoquer un effet Larsen.
- L'audio contrôlé peut différer de l'audio réellement enregistré.

# <span id="page-20-1"></span><span id="page-20-0"></span>Lecture

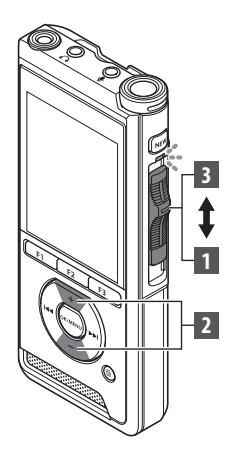

Vous pouvez lire un fichier à partir de n'importe quel moment.

- 1 **Sélectionnez le fichier, faites glisser le bouton poussoir vers la position** PLAY **(**M**) pour lancer la lecture.**
	- Le voyant LED s'allume en vert.

aTemps de lecture écoulé

#### 2 **Appuyez sur la touche** + **ou** – **pour régler le volume.**

- Le volume peut être réglé entre [**00**] et [**30**].
- **A** 01/01 03:56 12:34 Y 15 Volume 1111111111111111 INDEX INSERT SPEED

 $2 01/01$ 

 $12:34$ 

DS270001.DS2

INSERT SPEED

INDEX

a)

Y

3 **Faites glisser le bouton poussoir vers la position** STOP **(**n**) au moment où vous souhaitez arrêter la lecture.**

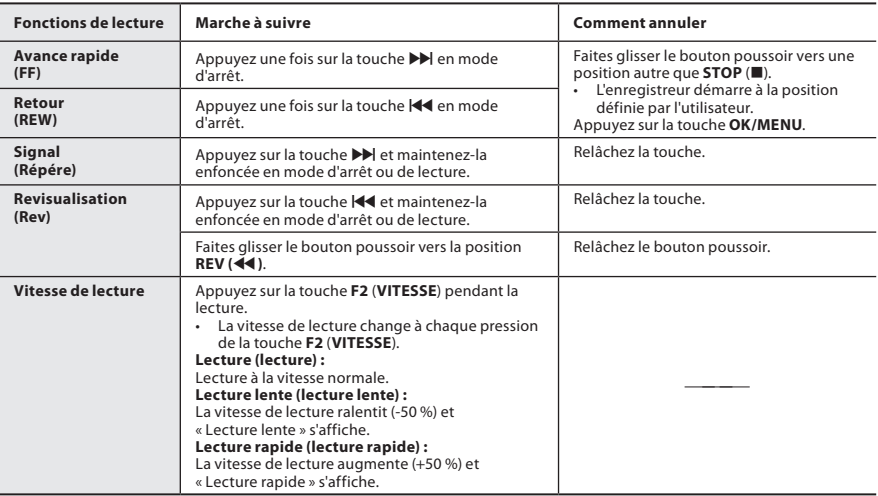

#### REMARQUE

- Si vous appuyez une fois sur la touche DI pendant l'avance rapide ou deux fois en mode d'arrêt, l'enregistreur s'arrêtera à la fin du fichier (F.Skip).
- Si vous appuyez une fois sur la touche  $\blacktriangleleft$  pendant le retour en arrière ou deux fois en mode d'arrêt, l'enregistreur s'arrête au début du fichier (B.Skip). Si vous appuyez sur la touche  $\blacktriangleleft$  dans les 2 secondes, l'enregistreur passe au début du fichier précédent.
- Si vous maintenez la touche  $\blacktriangleright$  enfoncée pendant l'avance rapide (FF), l'enregistreur continue à avancer.
- Si vous maintenez la touche  $\blacktriangleleft$  enfoncée pendant le retour en arrière (REW), l'enregistreur continue de rembobiner.

## <span id="page-22-1"></span><span id="page-22-0"></span>Suppression de fichiers

Un fichier sélectionné peut être effacé d'un dossier. En outre, tous les fichiers d'un dossier peuvent être effacés simultanément.

1 **Sélectionnez le fichier que vous souhaitez supprimer.**

**2** Appuyez sur la touche  $\tilde{D}$  (effacer).

3 **Appuyez sur la touche** + **pour sélectionner [**Tout effacer**] ou [**Fichier effacé**].**

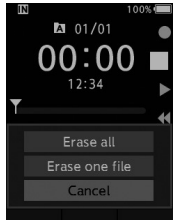

#### [**Tout effacer**] :

Tous les fichiers d'un dossier peuvent être effacés simultanément.

#### [**Fichier effacé**] :

Efface un fichier.

4 **Appuyez sur la touche** OK/MENU**.**

#### 5 **Appuyez sur la touche** + **pour sélectionner [**Début**], puis appuyez sur la touche** OK/MENU**.**

- L'écran affiche [**Effacer !**] et l'effacement commence.
- [**Effacement OK**] s'affiche lorsque le fichier est effacé.

#### REMARQUE

- Un fichier effacé ne peut pas être restauré.
- Le processus d'effacement peut prendre jusqu'à 10 secondes. N'interrompez pas ce processus ou les données pourraient être endommagées.
- Les fichiers ne peuvent pas être effacés dans les cas suivants.
	- Les fichiers sont verrouillés ( $\mathbb{R}$  P.[29](#page-28-5)).
	- Les fichiers sont stockés sur une carte mémoire verrouillée.

## Effacement partiel d'un fichier

Toute partie inutile d'un fichier peut être effacée.

- 1 **Lisez le fichier que vous souhaitez effacer partiellement.**
- **2** Appuyez sur la touche 面 (effacer) à **l'endroit où vous souhaitez commencer l'effacement.**
	- Pendant la lecture, [**Début**] apparaît à l'écran.
- 3 **Au moment où vous souhaitez mettre fin à l'effacement partiel, appuyez à nouveau sur la touche**  $\tilde{D}$  **(effacer).**

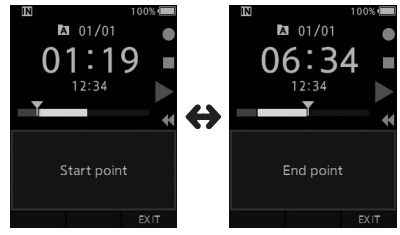

- Le début de la partie effacée (temps) défini à l'étape 2 et la fin (temps) de cette partie définie dans cette étape seront affichés alternativement pendant 8 secondes.
- Si vous laissez la lecture se poursuivre jusqu'à la fin du fichier, ce sera considéré comme le point final de l'effacement partiel.

#### **4 Appuyez sur la touche**  $\tilde{D}$  **(effacer) pour confirmer l'effacement.**

- Le message [**Effacement partiel !**] s'affiche et l'effacement commence.
- Lorsque [**Fin effacement partiel.**] apparaît à l'écran, l'effacement partiel est terminé.

#### REMARQUE

- Si vous n'appuyez pas sur la touche  $\tilde{u}$  (effacer) dans les 8 secondes qui suivent l'affichage alternatif de [**Début**] et de [**Point fin**], l'enregistreur reviendra à l'état de lecture.
- Les fichiers MP3 ne peuvent pas être effacés de façon partielle.
- Un fichier effacé ne peut pas être restauré.<br>• Le processus d'effacement peut prendre ju
- Le processus d'effacement peut prendre jusqu'à 10 secondes. N'interrompez pas ce processus ou les données pourraient être endommagées.
- Les fichiers ne peuvent pas être effacés partiellement dans les cas suivants.
	- es les fichiers sont verrouillés ( $\mathbb{R}$  P.[29](#page-28-5)).
	- Les fichiers sont à l'intérieur d'une carte mémoire verrouillée.

# <span id="page-24-1"></span><span id="page-24-0"></span>Sélection des dossiers et des fichiers

#### Modifier des dossiers

- 1 **Lorsque l'écran d'affichage du fichier apparaît, appuyez sur la touche** F1 **(**DOSSIER**) tandis que l'enregistreur vocal est en mode d'arrêt.**
	- L'écran contenant la liste des dossiers apparaît.
- 2 **Appuyez sur la touche** + **ou** – **pour sélectionner le dossier.**

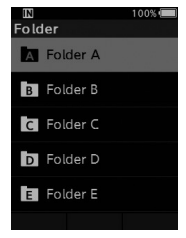

#### Sélectionner un fichier

1 **Tandis que le fichier s'affiche, appuyez**  sur la touche **XX** ou  $\frac{1}{4}$ .

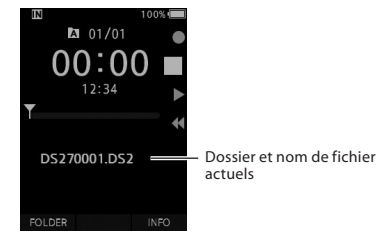

# Affichage des informations sur le fichier

L'enregistreur peut afficher diverses informations liées au fichier en cours.

1 **Sélectionnez le fichier contenant les informations à afficher.**

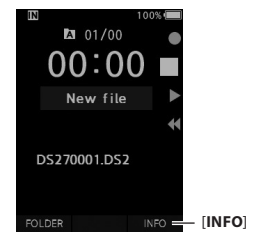

2 **Appuyez sur la touche** F3 **(**INFO**).**

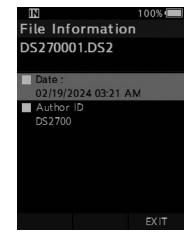

3 **Appuyez sur la touche** F3 **(**EXIT**) pour quitter l'écran d'informations.**

# <span id="page-25-1"></span><span id="page-25-0"></span>Marques d'index

Les marques d'index peuvent être placées dans un fichier au cours de l'enregistrement ou la lecture. Les marques d'index sont utilisées pour fournir un moyen rapide et facile d'identifier les parties importantes ou significatives dans le fichier.

#### Définir une marque d'index

1 **Lorsque l'enregistreur est en mode d'enregistrement ou en mode de lecture, appuyez sur la touche** F3 (INDEX)**.**

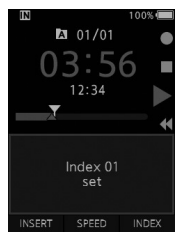

#### Localiser une marque d'index

2 **Lors de la lecture d'un fichier, appuyez et maintenez enfoncée la touche** X **ou**  W**.**

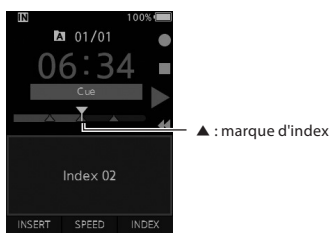

• L'enregistreur s'arrête pendant 1 seconde lorsqu'il atteint la marque d'index.

#### Effacer une marque d'index

- 1 **Sélectionnez un fichier dans lequel se trouvent les marques d'index que vous voulez effacer.**
- **2** Utilisez la touche **XX** ou  $\blacktriangleleft$  pour **sélectionner la marque d'index que vous souhaitez supprimer.**
- 3 **Tandis que le numéro d'index apparaît pendant environ 2 secondes sur l'écran,**  appuyez sur la touche 面 (effacer).

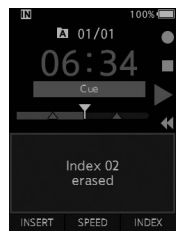

• La marque d'index est effacée.

#### **REMARQUE**

- Jusqu'à 32 marques d'index peuvent être définies dans un fichier.
- Lorsqu'un fichier est verrouillé ou réglé en lecture seule ou lorsque la carte mémoire est verrouillée, les marques d'index ne peuvent pas être effacées.

<span id="page-26-0"></span>Les éléments des menus sont classés par onglet. Sélectionnez d'abord un onglet et accédez à l'élément souhaité pour le définir rapidement. Vous pouvez définir chaque élément de menu comme suit.

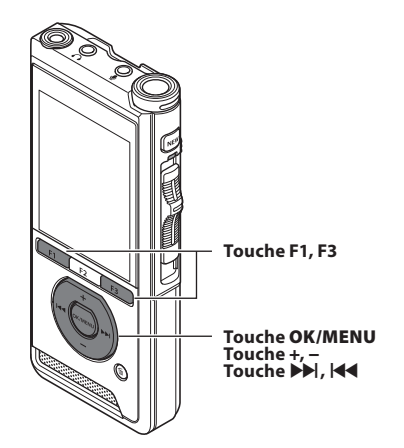

#### 1 **Lorsque l'écran d'affichage du fichier apparaît, appuyez sur la touche** OK/ MENU **pendant que l'enregistreur vocal est en mode d'arrêt.**

• Le menu apparaîtra à l'écran.

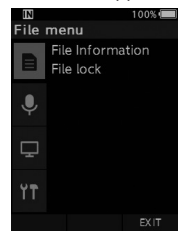

#### 2 **Appuyez sur la touche** + **ou** – **pour sélectionner l'onglet contenant l'élément à définir.**

• Vous pouvez modifier l'affichage du menu en déplaçant le curseur de l'onglet des paramètres.

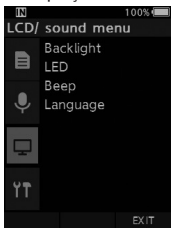

#### **B** Appuyez sur la touche OK/MENU ou  $\blacktriangleright$ **pour amener le curseur sur le paramètre souhaité.**

• Vous pouvez modifier l'affichage du menu en déplaçant le curseur de l'onglet des paramètres.

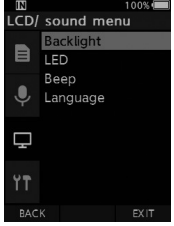

#### 4 **Appuyez sur la touche** + **ou** – **pour sélectionner le paramètre souhaité.**

• Allez à l'élément de menu que vous voulez définir.

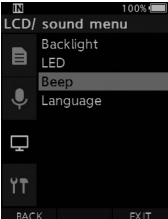

#### **5** Appuyez sur la touche OK/MENU ou  $\blacktriangleright$

• Rendez-vous dans le paramètre de l'élément sélectionné.

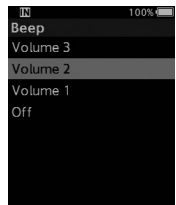

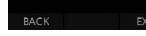

6 **Appuyez sur la touche** + **ou** – **pour modifier le paramètre.**

#### 7 **Appuyez sur la touche** OK/MENU **pour finaliser le paramètre.**

• Vous serez informé à l'écran que les paramètres ont été définis.

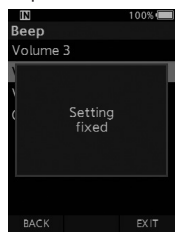

- Vous pouvez annuler le paramètre et revenir à l'écran précédent en appuyant sur la touche **F1** (**RETOUR**) ou  $\overline{\blacktriangleleft}$  au lieu de la touche **OK/MENU**.
- 8 **Appuyez sur la touche** F3 (EXIT) **pour quitter le menu.**

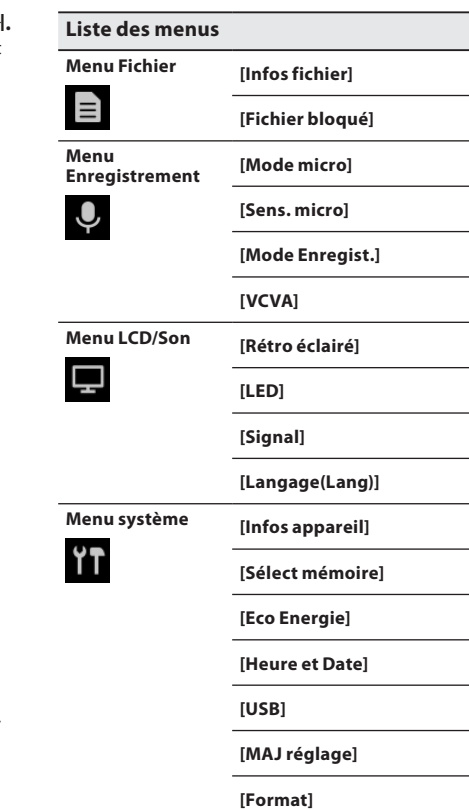

# <span id="page-28-0"></span>Éléments du menu

# $\blacksquare$  Menu Fichier

#### Informations concernant le fichier

L'enregistreur peut afficher diverses informations liées au fichier en cours.

#### <span id="page-28-5"></span>Fichier bloqué

La fonction de verrouillage d'un fichier vous permet de verrouiller des fichiers importants afin de ne pas les supprimer accidentellement.

[**On**] :

Verrouille le fichier, ce qui le rend impossible à effacer.

[ ] apparaît à l'écran.

[**Off**] :

Déverrouille le fichier et permet de l'effacer.

## **W** Menu Enregistrement

#### <span id="page-28-2"></span>Mode Microphone

Pour obtenir des enregistrements audio de haute qualité, utilisez le mode microphone adapté à l'application.

#### [**Dictée**] :

Recommandé pour l'enregistrement de dictée.

#### [**Conférence**] :

Enregistre en haute qualité stéréo, ce qui est utile lors de l'enregistrement de plusieurs utilisateurs dans une salle de conférence.

La sensibilité du microphone sera réglée sur le mode Auto Intelligent. Dans ce mode, les niveaux d'enregistrement sont automatiquement ajustés au volume du son source.

#### <span id="page-28-3"></span>Sensibilité du microphone

Vous pouvez choisir parmi les trois sensibilités du microphone pour répondre aux besoins d'enregistrement.

#### [**Haute**] :

Sensibilité d'enregistrement la plus élevée. Ce niveau convient aux conférences.

#### [**Médium**]:

Ce niveau convient aux dictées.

#### [**Basse**] :

Sensibilité d'enregistrement la moins élevée. Ce niveau convient aux discussions rapprochées.

#### <span id="page-28-1"></span>Mode Enregistr.

Trois formats d'enregistrement sont disponibles : DS2, WAV et MP3.

#### 1 **Sélectionnez [**DSS**], [**PCM**] ou [**MP3**].**

#### 2 **Sélectionnez les options. Lorsque [**DSS**] est sélectionné :** [**DSS Pro QP**] [**DSS Pro SP**] :

Le fichier enregistré est au format DS2.

#### **Lorsque [**PCM**] est sélectionné :** [**22,05 kHz stéréo**] [**22,05 kHz mono**]\* :

Le fichier enregistré est au format WAV.

#### **Lorsque [**MP3**] est sélectionné :** [**128 kbps stéréo**] [**64 kbps mono**]\* :

Le fichier enregistré est au format MP3.

\* Enregistrement mono

#### <span id="page-28-4"></span>**VCVA**

La fonction VCVA prolonge le temps d'enregistrement et conserve la mémoire en arrêtant l'enregistrement pendant les périodes de silence, ce qui améliore l'efficacité de la lecture. Lorsque le microphone détecte que les sons atteignent un niveau-seuil de volume prédéfini, le déclenchement à la voix (VCVA) intégré démarre automatiquement l'enregistrement et s'arrête lorsque le volume passe en dessous du seuil.

1 **Sélectionnez [**On**].**

#### 2 **Faites glisser le bouton poussoir sur la position** REC **(**l**) pour commencer l'enregistrement.**

• Lorsque le volume sonore est inférieur au niveau sonore d'activation préréglé, l'enregistrement s'arrête automatiquement après 1 seconde environ et [**Veille**] clignote à l'écran. Le témoin d'enregistrement s'allume lorsque l'enregistrement commence et clignote lorsque l'enregistrement s'interrompt.

# <span id="page-29-0"></span>Éléments du menu

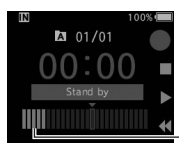

DS270001.DS2

Indicateur de niveau (varie en fonction du volume sonore enregistré)

## **Réglez le niveau d'activation du démarrage et de l'arrêt :**

INDEX

#### **Lorsque l'enregistreur est en mode d'enregistrement, appuyez sur la touche** X **ou** W **pour régler le niveau d'activation.**

- Le niveau VCVA peut être réglé sur l'une des 15 valeurs différentes.
- Plus la valeur est élevée, plus l'enregistreur peut réagir aux sons. À la valeur la plus élevée, même le son le plus faible activera l'enregistrement.
- Le niveau d'activation VCVA peut être réglé en fonction du bruit ambiant (bruit de fond).

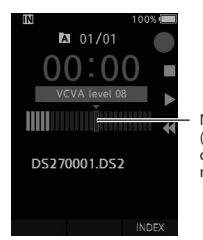

Niveau de départ (se déplace vers la droite / gauche selon le niveau défini)

- Le niveau d'activation du démarrage / de l'arrêt varie également en fonction du mode de sensibilité du microphone sélectionné  $(IRF P.29)$  $(IRF P.29)$  $(IRF P.29)$ .
- Pour garantir la réussite des enregistrements, il est recommandé de tester et de régler le niveau d'activation de démarrage / d'arrêt.

## **H**Menu LCD / Son

#### Rétro éclairé

Par défaut, l'écran reste allumé pendant environ 10 secondes lorsque vous appuyez sur une touche de l'enregistreur.

#### 1 **Sélectionnez [**Durée**], [**Temps éclairag**] or [**Luminosité**].**

#### 2 **Sélectionnez les options.**

**Lorsque [**Durée**] est sélectionné :**

[**5 secondes**] [**10 secondes**] [**30 secondes**]

[**1 minute**] [**2 minutes**] [**5 minutes**] : Vous pouvez régler la durée du rétroéclairage.

#### **Lorsque [**Temps éclairag**] est sélectionné :** [**30 secondes**] [**1 minute**] [**2 minutes**] [**5 minutes**] [**Toujours ON**] :

Vous pouvez régler le délai après lequel le rétro-éclairage perd en luminosité.

#### **Lorsque [**Luminosité**] est sélectionné :** [**01**] [**02**] [**03**] :

Vous pouvez définir la luminosité du rétroéclairage.

#### LED

Vous pouvez régler la lumière LED de telle sorte que le témoin d'enregistrement ne s'allume pas.

[**On]** :

La lumière LED sera activée.

[**Off**] :

La lumière LED sera désactivée

#### Signal

Lorsque le signal est réglé sur autre chose que [**Off**], l'enregistreur émet un bip en cas d'erreur.

#### [**Volume 3**] [**Volume 2**] [**Volume 1**] :

Le signal est activé. Plus le nombre est élevé, plus le son est fort.

#### [**Off**] :

Le signal est désactivé.

#### <span id="page-30-1"></span><span id="page-30-0"></span>Langue

Vous pouvez définir la langue de l'interface utilisateur de l'enregistreur. [**Čeština**] [**Dansk**] [**Deutsch**] [**English**] [**Español**] [**Français**] [**Italiano**] [**Nederlands**] [**Polski**] [**Русский**] [**Svenska**]

# **Menu système**

#### Informations sur l'appareil

Le mode d'enregistrement, la sensibilité du microphone et le VCVA actuels sont indiqués par des icônes, et vous pouvez également vérifier les informations suivantes : [**Mode micro**], [**Mémoire interne**], [Carte SD] (lorsqu'une carte SD est insérée), [**Modèle**], [**Version**], et [**N° de série**].

#### <span id="page-30-2"></span>Sélection de la mémoire

Si une carte microSD (vendue séparément) est insérée dans l'enregistreur vocal, vous pouvez choisir d'enregistrer sur la mémoire interne ou la carte SD.

 $\cdot$  Le support d'enregistrement ( $\overline{[m]}$  ou  $\overline{[50]}$ ) apparaît à l'écran.

#### Économie d'énergie

Par défaut, l'enregistreur passe en mode d'économie d'énergie s'il n'est pas utilisé pendant plus de 10 minutes.

[**5 minutes**] [**10 minutes**] [**30 minutes**] [**1 heure**] : Définissez le délai au bout duquel l'enregistreur passera en mode d'économie d'énergie.

#### [**Off**] :

Désactive cette fonction.

• Si vous appuyez sur une touche, le compte de temps redémarrera.

#### Heure et Date

Le réglage préalable de l'heure et de la date permet une gestion plus facile des fichiers. Pour plus de détails, consultez « **[Configuration de la](#page-12-1)  [date et de l'heure \[Heure et Date\]](#page-12-1)** » ( $\mathbb{R}$  [P.13](#page-12-1)).

#### Classe USB

Vous pouvez définir la classe USB de cet enregistreur avec une connexion USB sur [**Composite**] ou [**Stockage**].

#### [**Composite**] :

Dans les 3 classes de stockage, d'USB audio et de dispositif d'interface humaine, la connexion USB est possible. Lorsqu'il est connecté via USB dans [**Composite**], l'enregistreur peut être utilisé comme haut-parleur USB et comme microphone USB en plus de la classe de stockage.

#### [**Stockage**] :

La connexion USB n'est possible que dans la classe de stockage.

#### Réinitialiser les paramètres

Pour réinitialiser les paramètres de menu à leurs valeurs par défaut, utilisez [**MAJ réglage**] dans le [**Menu système**].

#### Format

Les cartes mémoire qui ont été utilisées dans des appareils fabriqués par d'autres entreprises, ou des cartes mémoire qui ne sont pas reconnues par l'enregistreur doivent être formatées avant de pouvoir être utilisées avec l'enregistreur.

• Le formatage de la carte mémoire effacera toutes les données stockées, y compris les fichiers verrouillés.

Pour plus de détails, consultez « **[Formatage de la](#page-31-1)  [carte mémoire \[Format\]](#page-31-1)** » ( $\mathbb{R}$  P.[32](#page-31-1)).

# <span id="page-31-1"></span><span id="page-31-0"></span>Formatage de la carte mémoire [Format]

Les cartes mémoire qui ont été utilisées dans des appareils fabriqués par d'autres entreprises, ou des cartes mémoire qui ne sont pas reconnues par l'enregistreur doivent être formatées avant de pouvoir être utilisées avec l'enregistreur.

#### 1 **Sélectionnez [Format] sur l'écran [Menu système].**

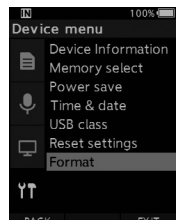

#### **2** Appuyez sur la touche OK/MENU ou  $\blacktriangleright$ .

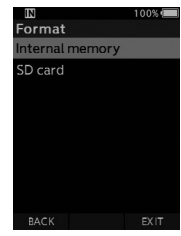

3 **Appuyez sur la touche** + **ou** – **pour sélectionner l'option [**Carte SD**].**

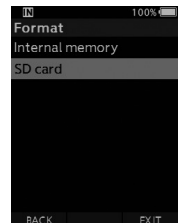

**4** Appuyez sur la touche OK/MENU ou  $\blacktriangleright$ .

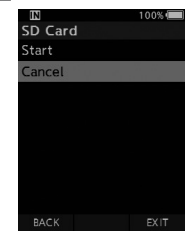

#### 5 **Appuyez sur la touche** + **pour sélectionner [**Début**].**

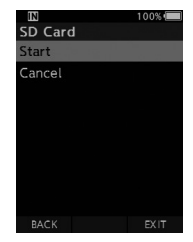

6 **Appuyez sur la touche** OK/MENU**.**

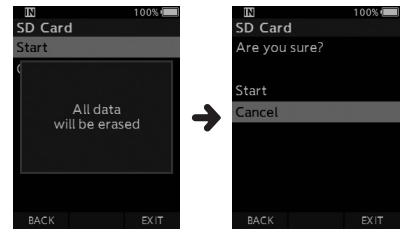

#### 7 **Appuyez sur la touche** + **pour sélectionner [**Début**].**

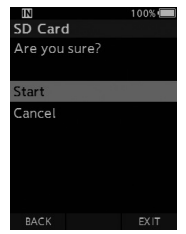

- 8 **Appuyez à nouveau sur la touche**  OK/MENU **pour lancer le processus de formatage.**
	- [**Format !**] s'affiche lorsque le formatage est terminé.

#### REMARQUE

- Le temps requis pour formater une carte mémoire varie en fonction de la capacité de la carte mémoire pour le formatage. N'interrompez pas le processus de formatage via les actions suivantes. Cela pourrait endommager les données ou la carte mémoire.
	- Retirer la carte mémoire.
	- Retirer la batterie.
- Le formatage de la carte mémoire effacera toutes les données stockées, y compris les fichiers verrouillés.
- Lorsqu'une carte mémoire non formatée est insérée, le menu de formatage s'affiche automatiquement.
- Les cartes mémoire verrouillées ne peuvent pas être initialisées.
- Les cartes mémoire seront formatées en format rapide. Le formatage de la carte mémoire réinitialisera les informations au niveau de la gestion des fichiers, mais les données contenues dans la carte mémoire risquent de ne pas être complètement effacées. Faites attention aux fuites de données lors de la mise au rebut ou de la remise de la carte mémoire. Nous vous recommandons de détruire physiquement la carte lors de sa mise au rebut.

# <span id="page-33-0"></span>OM Dictation Management System (ODMS)

ODMS est un logiciel complet offrant une méthode à la fois simple à utiliser et sophistiquée pour gérer vos enregistrements. En utilisant cette application, vous pourrez partager des fichiers instantanément, créer des documents de manière efficace et concevoir un flux sécurisé.

Ce logiciel est téléchargeable depuis les sites Web OM Digital solutions. Veuillez vous reporter à la carte de licence ODMS pour obtenir l'URL du site de téléchargement. Pendant l'installation, utilisez le code de licence indiqué sur la carte de licence ODMS pour activer le logiciel.

Pour obtenir des informations sur l'utilisation et les fonctionnalités du logiciel ODMS, reportez-vous à l'aide en ligne du logiciel. L'aide en ligne sera disponible après l'installation du logiciel ODMS.

## <span id="page-34-0"></span>Connexion à votre ordinateur à l'aide d'un câble USB

- 1 **Démarrez l'ordinateur.**
- 2 **Connectez le câble USB au port USB de l'ordinateur.**

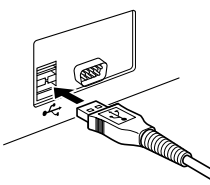

3 **Connectez le câble USB à la borne de connexion située sous l'enregistreur.**

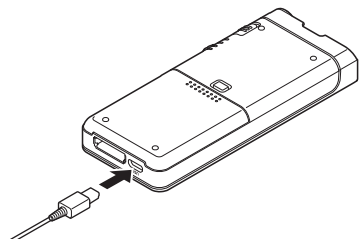

• [**Commande (Composite)**] s'affiche sur l'enregistreur si le câble USB est connecté.

Une fois l'enregistreur connecté à votre ordinateur, il sera alimenté par le câble USB.

Lorsqu'elle est connectée à un ordinateur, la carte mémoire est reconnue comme un lecteur de disque amovible.

#### REMARQUE

• Ne retirez JAMAIS la carte mémoire et ne débranchez pas le câble USB lorsque le témoin d'enregistrement clignote. Si vous le faites, les données seront détruites.

- Il est possible que certains ordinateurs ne fournissent pas une alimentation suffisante et que l'enregistreur ne parvienne pas à se connecter. Reportez-vous au manuel de l'utilisateur de votre ordinateur concernant son port USB.
- Ne connectez pas l'enregistreur à un ordinateur en utilisant un concentrateur USB. Assurez-vous de vous connecter à un port USB sur votre ordinateur.
- Veillez à bien pousser le connecteur du câble. Sinon, l'enregistreur risque de ne pas fonctionner correctement.

## Connexion à votre PC en utilisant la station d'accueil

La station d'accueil et l'adaptateur secteur sont vendus séparément.

#### Placer l'enregistreur dans la station d'accueil

- 1 **Connectez le câble USB au port USB de l'ordinateur.**
- 2 **Connectez le câble USB à la station d'accueil comme indiqué sur l'illustration.**
- 3 **Placez l'enregistreur dans la station d'accueil.**

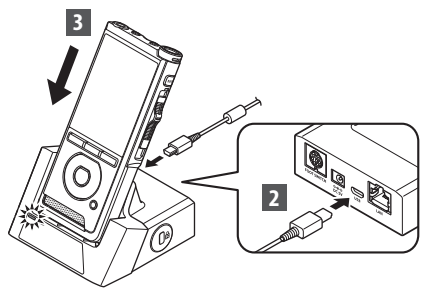

- [**Commande (Composite)**] s'affiche sur l'enregistreur si le câble USB est connecté.
- Si l'adaptateur secteur est également connecté, l'alimentation sera fournie par l'adaptateur secteur.

## <span id="page-35-0"></span>Déconnexion de votre ordinateur

#### Windows

- 1 **Dans la barre des tâches située dans le coin inférieur droit de l'écran, cliquez sur [ ], puis sur [**Retirer Périphérique de stockage de masse USB en toute sécurité**].**
	- La lettre de lecteur varie en fonction de l'ordinateur utilisé.
- 2 **Vérifiez que le témoin d'enregistrement s'éteint correctement avant de déconnecter le câble USB.**

#### Macintosh

- 1 **Glissez et déposez l'icône du lecteur de l'enregistreur pour cet enregistreur affiché sur le bureau dans l'icône de la Corbeille.**
- 2 **Vérifiez que le témoin d'enregistrement s'éteint correctement avant de déconnecter le câble USB.**

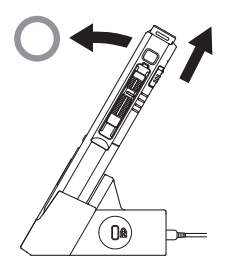

#### REMARQUE

- Ne retirez JAMAIS la carte mémoire et ne débranchez pas le câble USB lorsque le témoin d'enregistrement clignote. Si vous le faites, les données seront détruites.
- Ne touchez jamais les points de contact au bas de la station d'accueil. Une mauvaise connexion pourrait en résulter.
- Avec un ordinateur connecté, l'enregistreur ne peut pas être utilisé avec le pédalier. Lorsque vous connectez l'enregistreur à un ordinateur via la station d'accueil, retirez le pédalier.

# <span id="page-36-0"></span>Liste des messages d'alarme

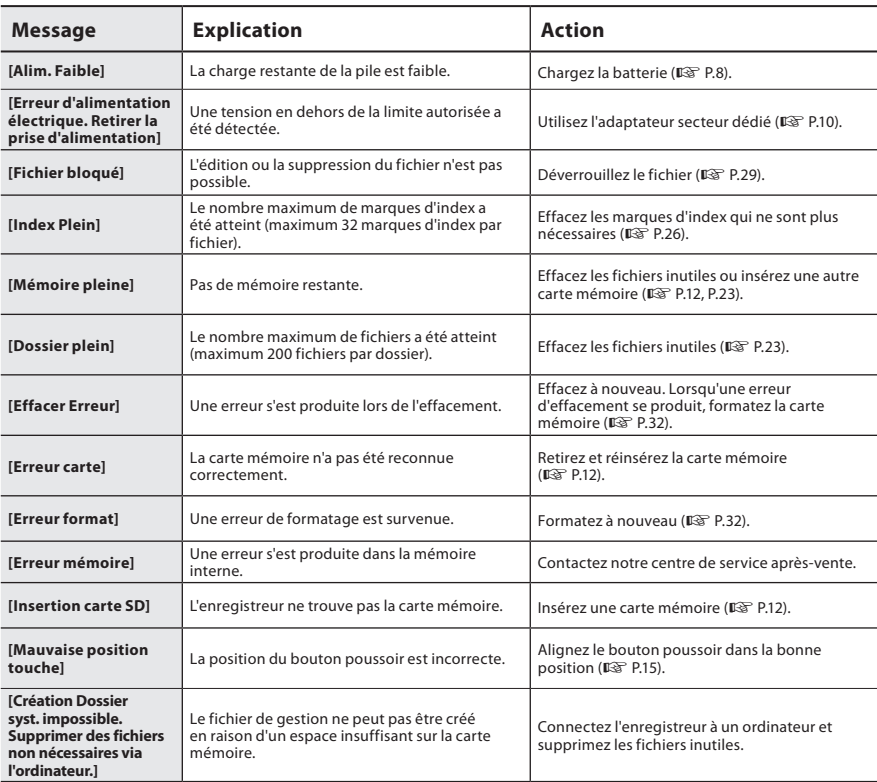

# <span id="page-37-0"></span>Dépannage

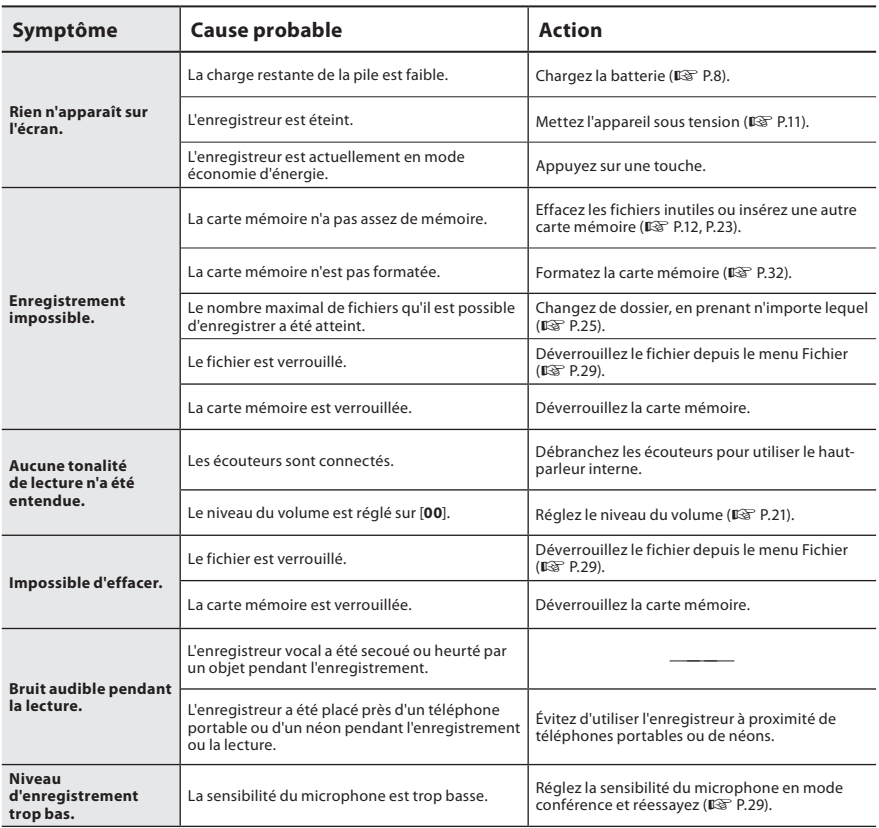

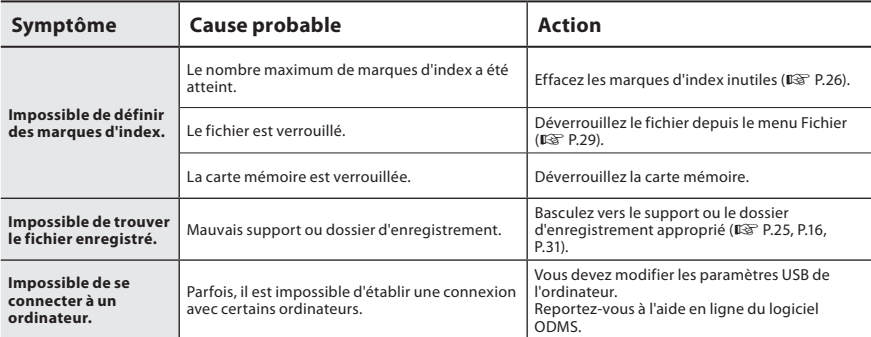

**FR**Dépannage

#### <span id="page-39-0"></span> $\bullet$  Extérieur

Essuyez doucement avec un chiffon doux. Si l'appareil est très sale, trempez le chiffon dans de l'eau légèrement savonneuse et essorez-le bien. Essuyez l'appareil avec le chiffon humide puis séchez-le avec un chiffon sec.

#### l **Écran**

Essuyez doucement avec un chiffon doux.

#### REMARQUE

• N'utilisez pas de benzène, d'alcool ou d'autres solvants forts, ni de chiffon de nettoyage imprégné de produit chimique.

# Accessoires (en option)

#### ● Micro externe : ME15

Un microphone omnidirectionnel cravate qui se fixe sur les vêtements. Utilisé pour enregistrer votre propre voix ou des personnes proches de vous.

#### $\bullet$  Kit de transcription pour ordinateur **AS-2700**

Le kit de transcription AS-2700 vous fournit un pédalier, un casque et un lecteur DSS pour une transcription facile des enregistrements DSS.

#### ● TMicrophone / écouteur TP8

Le microphone de type écouteur peut être branché dans votre oreille tout en téléphonant. La voix ou la conversation par téléphone peut être clairement enregistrée.

#### ● Batterie au lithium-ion : LI-92B

Cette batterie rechargeable au lithium-ion est fabriquée par notre entreprise. Il est préférable de l'associer au chargeur de batterie UC-92.

## ● Adaptateur secteur (5V) : F-5AC

Afin de charger la batterie, la station d'accueil (CR21) sera nécessaire (facultatif).

## **● Station d'accueil : CR21 et CR15**

CR21 prend en charge les appareils de la gamme DS.

# <span id="page-40-0"></span>Droits d'auteur et marques commerciales

- Les informations de ce document sont susceptibles d'être modifiées sans préavis. Contactez le centre de service après-vente pour connaître les noms de produits et les numéros de modèle.
- Les illustrations de l'écran et de l'enregistreur montrées dans ce manuel peuvent différer du produit réel. Ce document a été rédigé avec déontologie, mais si vous trouvez un article discutable, une erreur ou une omission, veuillez contacter notre Centre de service après-vente.
- Toute responsabilité relative à des préjudices ou à tout préjudice liés à la perte de données survenue en raison d'un défaut du produit, de réparations effectuées par un tiers dans une installation qui n'est ni gérée ni autorisée par notre entreprise, ou toute autre raison, est déclinée.

#### Marques commerciales et déposées

• Le logo SDHC est une marque commerciale de SD-3C, LLC.

Les autres noms de produits et de marques cités dans ce manuel sont des marques commerciales ou des marques déposées de leurs propriétaires respectifs.

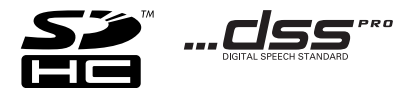

Le logiciel de ce produit peut inclure des logiciels tiers. Tous les logiciels tiers sont soumis aux modalités et conditions, imposées par les propriétaires ou concédants de licence du logiciel correspondant, selon lesquelles le logiciel vous est fourni.

Ces modalités ainsi que les avis de logiciel tiers, le cas échéant, sont indiqués dans le fichier PDF de l'avis relatif au logiciel, consultable à l'adresse

https://support.jp.omsystem.com/en/support/imsg/digicamera/download/notice/notice.html

<span id="page-41-0"></span>**Avant d'utiliser votre nouvel enregistreur, veuillez lire attentivement ce manuel afin d'utiliser l'appareil de manière correcte et efficace. Conservez ce manuel dans un endroit facilement accessible pour toute référence ultérieure.**

Les symboles d'avertissement indiquent d'importantes informations relatives à la sécurité. Afin d'éviter que toute personne ne se blesse ou n'endommage l'appareil, il est essentiel de toujours lire les informations et les avertissements fournis.

## **Danger**

**Le non-respect des informations fournies sous ce symbole lors de l'utilisation du produit peut entraîner une blessure grave ou la mort.**

## **Avertissement**

**Le non-respect des informations fournies sous ce symbole lors de l'utilisation du produit peut entraîner une blessure grave ou la mort.**

## **Attention**

**Le non-respect des informations fournies sous ce symbole lors de l'utilisation du produit peut entraîner une blessure légère, un endommagement de l'équipement, ou une perte de données précieuses.**

## **Conventions utilisées dans ce manuel**

- Dans ce manuel, les cartes SD et SDHC sont généralement appelées « carte mémoire ».
- Le terme « ODMS » fait référence à OM Dictation Management System dans un environnement Windows.

## **Avertissement relatif à l'environnement d'utilisation**

- Afin de protéger la technologie de haute précision contenue dans ce produit, ne laissez jamais l'enregistreur dans les lieux énumérés ci-dessous, que ce soit pour l'utiliser ou le stocker :
- Lieux à température et / ou humidité élevées ou propices à des variations extrêmes. Lumière du soleil, plages, voitures fermées à clé, ou à proximité d'autres sources de chaleur (cuisinière, radiateur, etc.) ou humidificateurs.
- À proximité d'éléments inflammables ou d'explosifs.
- Dans des lieux humides, tels que des salles de bain ou sous la pluie.
- Dans des lieux propices à de fortes vibrations.
- Ne faites jamais tomber l'enregistreur et ne le soumettez pas à des chocs violents ou à des vibrations intenses.
- L'enregistreur peut subir des dysfonctionnements s'il est utilisé dans un lieu où il est sujet à un champ magnétique / électromagnétique, des ondes radio, ou une haute tension, comme près d'un téléviseur, un micro-ondes, une console de jeux vidéos, des haut-parleurs, un grand écran, une tour de télévision/radio, ou des tours de transmission. Dans de tels cas, éteignez puis rallumez l'enregistreur avant de l'utiliser à nouveau.
- Évitez l'enregistrement ou la lecture à proximité de téléphones mobiles ou autre appareil sans fil, sous peine de provoquer des interférences et du bruit. En cas de bruit, déplacez-vous, ou éloignez l'enregistreur d'un appareil de ce type.
- N'utilisez pas de solvants organiques tels que l'alcool et le diluant à laque pour nettoyer l'appareil.

## **Avertissement concernant la perte de données**

- Le contenu enregistré dans la mémoire peut être détruit ou effacé à la suite d'erreurs, de dysfonctionnements de l'appareil ou lors d'une réparation. Il est conseillé de sauvegarder le contenu important sur d'autres supports tels que le disque dur d'un ordinateur.
- Toute responsabilité relative à des préjudices ou à tout préjudice liés à la perte de données survenue en raison d'un défaut du produit, de réparations effectuées par un tiers dans une installation qui n'est ni gérée ni autorisée par notre entreprise, ou toute autre raison, est déclinée.

## **Manipulation de l'enregistreur**

## S **Avertissement**

- Laissez l'enregistreur à l'écart des enfants et des nourrissons afin d'empêcher que la situation dangereuse suivante ne se produise et ne provoque une blessure grave :
	- 1. Absorption accidentelle de la batterie, des cartes mémoire ou d'autres petites pièces.
	- 2. Blessure accidentelle provoquée par les pièces mobiles de l'enregistreur.
- N'essayez pas de démonter, de réparer ou de modifier vous-même l'appareil.
- N'utilisez que des cartes mémoire SD et SDHC. N'utilisez jamais d'autres types de cartes mémoire. En cas d'insertion accidentelle d'un autre type de carte dans l'enregistreur, prenez contact avec un distributeur ou un centre de réparation agréé. N'essayez pas de retirer la carte par la force.
- N'utilisez pas l'enregistreur vocal pendant la conduite d'un véhicule.

# **Attention**

- Arrêtez immédiatement d'utiliser l'enregistreur si vous remarquez une odeur, un bruit anormal ou de la fumée autour de celui-ci.
- Ne retirez jamais la batterie à mains nues, sous peine de provoquer un incendie ou de vous brûler les mains.
- Ne laissez pas l'enregistreur dans des lieux où il peut être soumis à des températures extrêmement élevées. Cela risquerait de détériorer les composants et, dans certaines circonstances, de brûler le graveur. N'utilisez pas le chargeur ou l'adaptateur secteur s'il est couvert. Cela pourrait causer une surchauffe et provoquer un incendie.
- Manipulez l'enregistreur avec précaution pour éviter une légère brûlure.
- Lorsque l'enregistreur contient des pièces métalliques, une surchauffe peut provoquer une légère brûlure. Soyez attentif aux points suivants :
- Lorsqu'il est utilisé pendant une longue période, l'enregistreur devient chaud. Laisser l'enregistreur dans cet état peut provoquer une légère brûlure.

• Dans des lieux propices à des températures extrêmement basses, il est possible que la température du boîtier de l'enregistreur soit plus basse que la température ambiante. Si possible, portez des gants lorsque vous manipulez l'enregistreur dans des températures basses.

## **Précautions concernant la manipulation de la batterie**

# **Danger**

- L'enregistreur utilise notre batterie lithium-ion spéciale. Chargez la batterie avec l'adaptateur secteur ou le chargeur correspondant. N'utilisez aucun autre adaptateur secteur ou chargeur.
- La batterie ne doit jamais être exposée aux flammes, chauffée, court-circuitée ou démontée.
- Ne chauffez pas la batterie et ne la brûlez pas.
- Prenez vos précautions lorsque vous portez ou conservez des batteries afin d'éviter qu'elles entrent en contact avec tout objet métallique tel que des bijoux, broches, fermetures éclair, etc.
- Afin d'éviter de provoquer des fuites de batterie ou d'endommager ses bornes, suivez attentivement toutes les instructions concernant l'utilisation de batteries. N'essayez jamais de démonter une batterie ou de la modifier de quelque manière que ce soit, de la souder, etc.
- Si le liquide de la batterie atteint vos yeux, rincez tout de suite vos yeux abondamment à l'eau courante froide et consultez immédiatement un médecin.

# S **Avertissement**

- Conservez toujours les batteries au sec.
- Si des batteries rechargeables n'ont pas été rechargées dans la durée spécifiée, arrêtez de les charger et ne les utilisez pas.
- N'utilisez pas une batterie fissurée ou brisée.
- Ne soumettez jamais des batteries à des chocs violents ou à une vibration continue.
- Si une batterie fuit, se décolore ou se déforme, ou devient anormale de quelque manière que ce soit lors de son utilisation, cessez d'utiliser l'enregistreur.
- Si une batterie fuit sur votre vêtement ou votre peau, retirez le vêtement et rincez abondamment la zone affectée à l'eau courante froide. Si le liquide brûle votre peau, consultez immédiatement un médecin.
- Conservez les batteries hors de portée des enfants.
- Si vous remarquez une chaleur, un bruit anormal, de la fumée ou une odeur de brûlé en utilisant ce produit :
	- 1. Retirez immédiatement la batterie en prenant garde de ne pas vous brûler, et ;
	- 2. Prenez contact avec votre revendeur ou notre représentant local pour une réparation.
- N'utilisez pas l'alimentation USB avec l'allume-cigare de la voiture ou une alimentation modifiée. Vous rencontreriez un risque de surchauffe, de décharge électrique ou de dysfonctionnements.

# **Attention**

- La batterie rechargeable fournie/incluse est à utiliser exclusivement avec notre enregistreur vocal numérique.
- Le remplacement de la pile par une pile de type incorrect présente un risque d'explosion.
- Mettez la batterie usagée au rebut conformément aux instructions.
- Veuillez recycler les piles pour préserver les ressources de notre planète. Quand vous jetez des piles usagées, assurez-vous de recouvrir les bornes et respectez toujours la réglementation locale.
- Rechargez toujours une batterie rechargeable lorsque vous l'utilisez pour la première fois, ou si elle n'a pas été utilisée pendant une longue période.
- Les batteries rechargeables ont une durée de vie limitée. Lorsque la durée de fonctionnement se raccourcit même si la batterie rechargeable est intégralement chargée, remplacez-la par une nouvelle.

## **Écran LCD**

• L'écran LCD se base sur une technologie de haute précision. Cependant, il est possible que des points noirs ou lumineux apparaissent sur l'écran LCD. En raison de ses caractéristiques ou de l'angle depuis lequel vous visionnez l'écran, il est possible que le point ne soit pas uniforme dans la couleur et la luminosité. Ce n'est pas un dysfonctionnement.

## **Carte mémoire**

## S **Avertissement :**

- Ne touchez pas les contacts de la carte mémoire. Cela pourrait l'endommager.
- Ne mettez pas la carte mémoire dans des lieux avec de l'électricité statique.
- Conservez la carte mémoire dans un endroit hors de portée des enfants. En cas d'ingestion accidentelle, consultez immédiatement un médecin.
- Seules les informations de gestion du fichier de la mémoire interne et/ou de la carte mémoire sont mises à jour lors du formatage ou de la suppression des données ; les données enregistrées ne sont pas complètement effacées. Si vous jetez l'enregistreur vocal ou une carte mémoire, détruisez-les, formatez-les et enregistrez le silence jusqu'à ce que la durée d'enregistrement maximum soit atteinte ou effectuez une action similaire afin d'empêcher toute utilisation d'informations personnelles.

# <span id="page-45-0"></span>Spécifications

#### Points généraux

#### **■ Format d'enregistrement**

DS2 (Digital Speech Standard Pro) LPCM (Linear Pulse Code Modulation) MP3 (MPEG-1 Audio Layer3)

#### **■ Stockage**

Mémoire NAND FLASH interne : 2 Go

Carte SD/SDHC : compatible de 4 Go à 32 Go

\* Une petite part de la capacité de mémoire du support d'enregistrement est utilisée comme zone de gestion. La capacité réelle utilisable est donc légèrement inférieure à celle affichée.

#### **■ Fréquence d'échantillonnage**

#### Format DSS

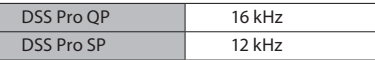

Format PCM

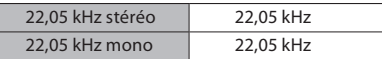

Format MP3

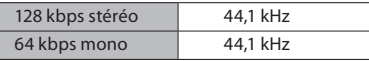

#### n **Écran**

Taille : 6,1 cm Résolution : 240 × 320 pixels Type : LCD couleur TFT

#### **Haut-parleur**

Haut-parleur dynamique 11 x 15 mm intégré

#### **■ Puissance de travail maximale** 320 mW (haut-parleur de 8 Ω)

**■ Sortie casque maximum** ≤ 150 mV (conformément à la norme EN 50332-2)

#### **n** Prise microphone

ø 3,5 mm, impédance 2 kΩ

#### **n** Prise EAR

ø 3,5 mm, impédance 8 Ω ou plus

#### n **Alimentation**

Tension standard : 3,6 V Batterie : batterie lithium-ion (LI-92B) Alimentation externe : connexion USB, adaptateur secteur (modèle F-5AC) (5 V c.c.)

#### ■ Dimensions extérieures

 $120.8 \times 49.8 \times 18.6$  mm (hors protubérances)

n **Poids**

116,5 g (avec les piles)

**■ Température de fonctionnement** En cours d'utilisation : de 0 °C à 42 °C En chargement : de 5 °C à 35 °C

#### Réponse en fréquence globale

#### **Enregistrement avec prise microphone**

Format DSS

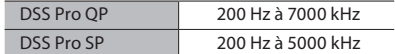

Format PCM

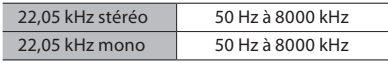

Format MP3

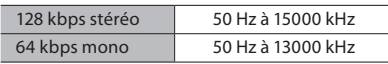

## **■ Enregistrement avec le microphone intégré**

50 Hz à 15000 kHz

(Les limites supérieure et inférieure de la réponse en fréquence dépendent de chaque format d'enregistrement et de chaque mode de microphone.)

**5**

**FR** 46

#### Guide de la vie de la batterie

Les valeurs suivantes sont à titre de référence seulement.

#### ■ En mode d'enregistrement **(Microphone intégré) :**

Format DSS

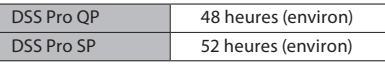

Format PCM

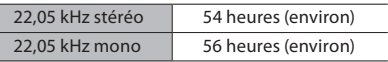

Format MP3

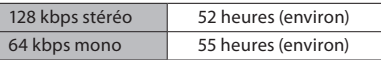

#### **n** Pendant le mode de lecture **(Lecture avec écouteurs) :**

Tous les modes : 50 heures (environ)

#### Guide des temps d'enregistrement

Les valeurs suivantes sont à titre de référence seulement.

#### Format DSS

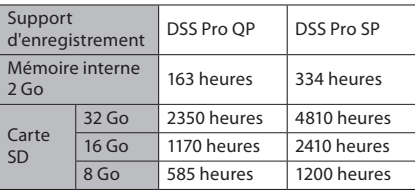

#### Format PCM

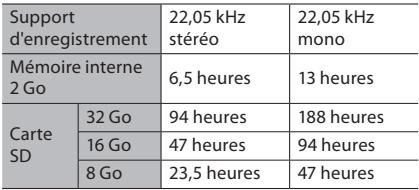

Format MP3

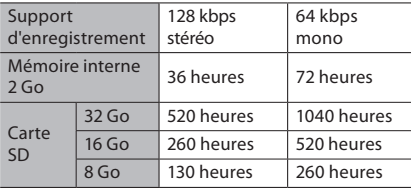

**5**

- Les valeurs ci-dessus correspondent aux heures standard et la durée d'enregistrement disponible varie en fonction de la carte.
- La durée d'enregistrement disponible peut être plus courte si de nombreux enregistrements courts sont effectués.
- Durée totale d'enregistrement de plusieurs fichiers. La durée maximale d'enregistrement par fichier est de 99 heures 59 minutes.

Les spécifications et la conception sont sujettes à modification sans préavis. La durée de vie de la batterie est mesurée par notre entreprise. Cela varie beaucoup selon les conditions d'utilisation.

## **Pour les clients résidant en Europe**

Nos dictaphones professionnels sont distribués par des partenaires spécialement formés et habilités.

Par conséquent, veuillez contacter votre partenaire local certifié pour les systèmes audio professionnels pour bénéficier d'une assistance d'agents hautement qualifiés parlant votre langue.

Trouvez votre partenaire local en utilisant notre Localiseur de revendeurs sur notre site Internet.

date d'émission 03/2024.

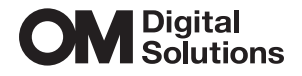

https://www.om-digitalsolutions.com/